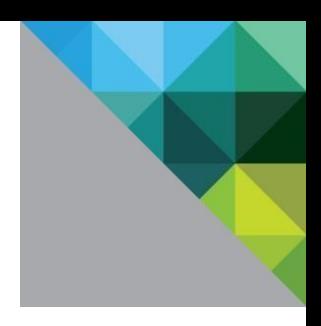

# VMware Integrated OpenStack Management API

Programming Guide Version 7.0

TE CHNI CA L WHI TE P A P E R J UNE 20 20 V E RS I ON 1. 0

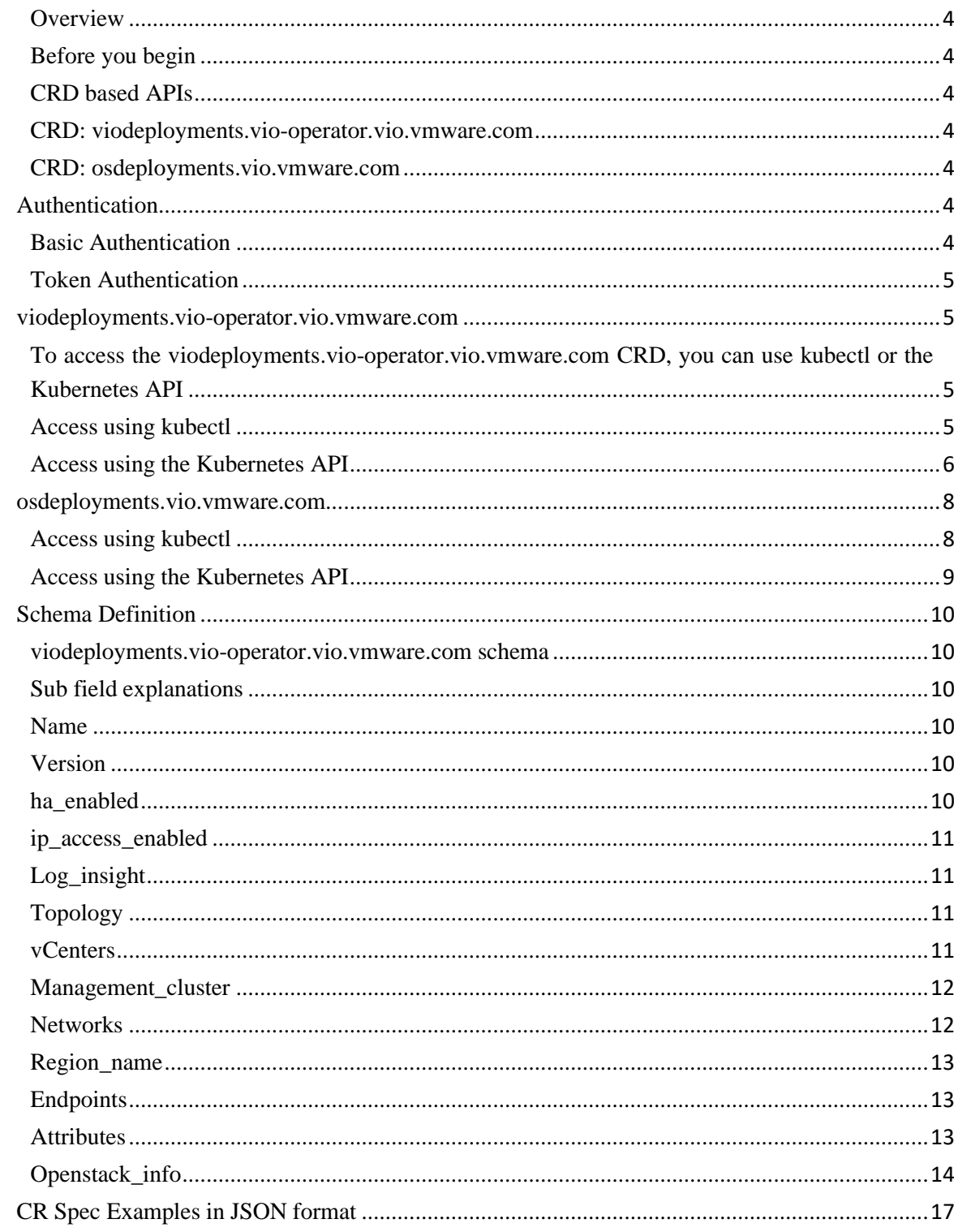

# **Table of Contents**

**vm**ware<sup>®</sup>

VMwar<mark>e, Inc. 3401 Hillview Avenue Palo Alto CA 94304 USA Tel 877-486-9273 Fax 650-427-5001 www.vmware.com<br>Copyright © 2020 VMware, Inc. All rights reserved. This product is protected by U.S. and international copyright a</mark>

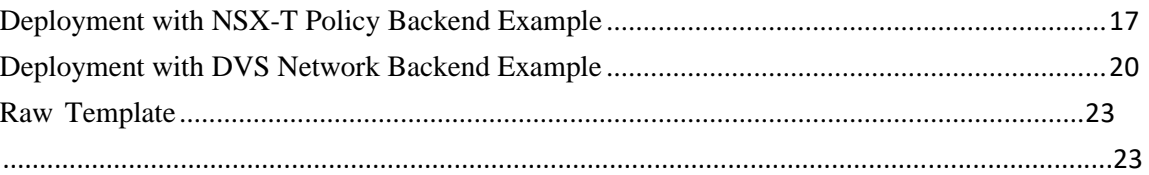

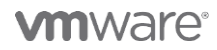

VMware**, Inc. 3401 Hillview Avenue Palo Alto CA 94304 USA Tel 877-486-9273 Fax 650-427-5001 [www.vmware.com](http://www.vmware.com/)<br>Copyright © 2020 VMware, Inc. All rights reserved. This product is protected by U.S. and international copyright an** 

### <span id="page-3-0"></span>**Overview**

VMware Integrated OpenStack includes a Kubernetes CRD (custom resource definition) based API that provides a way to control the VIO management cluster deployment. This document describes how to access the VIO LCM cluster and CRD resources.

### <span id="page-3-1"></span>**Before you begin**

- The VIO 7.0 LCM server must be installed and running.
- To access the VIO LCM server remotely, the Kubernetes command-line tool, kubectl, must be configured to communicate with your LCM server. See Kubernetes documentatio[n:](https://kubernetes.io/docs/tasks/tools/install-kubectl/) **Install and Set Up [kubectl.](https://kubernetes.io/docs/tasks/tools/install-kubectl/)**
- You must understand how to access the VIO LCM Kubernetes Cluster. See Kubernetes documentatio[n:](https://kubernetes.io/docs/tasks/administer-cluster/access-cluster-api/) [Access](https://kubernetes.io/docs/tasks/administer-cluster/access-cluster-api/) [Clusters.](https://kubernetes.io/docs/tasks/administer-cluster/access-cluster-api/)
- You must have a basic understanding of custom resources. See Kubernetes documentatio[n:](https://kubernetes.io/docs/concepts/api-extension/custom-resources/) Custom [Resources.](https://kubernetes.io/docs/concepts/api-extension/custom-resources/)

### <span id="page-3-2"></span>**CRD based APIs**

<span id="page-3-3"></span>VIO deployment creation supports the following CRDs.

### **CRD: viodeployments.vio-operator.vio.vmware.com**

URL: /apis/vio-operator.vio.vmware.com/v1alpha1/namespaces/default/viodeployments

This API creates a VIO management cluster.

Prerequisite & Limitations:

- VIO LCM servers are running with no deployment instances created in the LCM.
- VIO supports a single deployment instance.
- Once the status enters the provisioning state, objects represented by the CR are being created and you should not modify the VIO Deployment CR. The CR only provisions for deployment. Any change to the CR made after deployment is ignored.

#### <span id="page-3-4"></span>**CRD: osdeployments.vio.vmware.com**

URL: /apis/vio.vmware.com/v1alpha1/osdeployments

This API queries a deployed VIO management cluster status.

### <span id="page-3-5"></span>**Authentication**

Access to the VIO LCM server requires either basic or token authentication.

### <span id="page-3-6"></span>**Basic Authentication**

To access the VIO LCM cluster APIs using basic authentication, you must provide VIO admin credentials, and the credentials must be base64 encoded ID and password joined by a single colon. For example, if the user name is "admin" and password is "password", use "admin:password" to generate the base64 encoded string. For more information on base64 encoding generation, see [https://www.base64encode.org/.](https://www.base64encode.org/)

Include the basic authentication token in the API call.

```
# curl --header "Authorization: Basic YWRtaW46Vk13YXJlMSE=" --insecure -X GET
$APISERVER/api
```
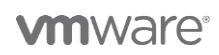

{

"kind": "APIVersions",

**VMware, Inc. 3401 Hillview Avenue Palo Alto CA 94304 USA Tel 877-486-9273 Fax 650-427-5001 [www.vmware.com](http://www.vmware.com/)**

```
"versions": [
   "v1"
 ],
 "serverAddressByClientCIDRs": [
   {
      "clientCIDR": "0.0.0.0/0",
      "serverAddress": "192.168.111.161:6443"
    }
 ]
}
```
### <span id="page-4-0"></span>**Token Authentication**

You can also use token-based authentication to access VIO LCM cluster APIs.

For example:

```
# kubectl config view -o jsonpath='{"Cluster name\tServer\n"}{range
.clusters[*]}{.name}{"\t"}{.cluster.server}{"\n"}{end}'
Cluster name Server kubernetes
https://192.168.111.161:6443
# export CLUSTER_NAME="kubernetes"
# APISERVER=$(kubectl config view -o
jsonpath="{.clusters[?(@.name==\"$CLUSTER_NAME\")].cluster.server}")
# TOKEN=$(kubectl get secrets -o
jsonpath="{.items[?(@.metadata.annotations['kubernetes\.io/serviceaccount\.name']=='default
')].data.token}"|base64 --decode)
# curl -X GET $APISERVER/api --header "Authorization: Bearer $TOKEN" –insecure
{
 "kind": "APIVersions",
 "versions": [
   "v1"
 ],
 "serverAddressByClientCIDRs": [
   {
     "clientCIDR": "0.0.0.0/0",
     "serverAddress": "192.168.111.161:6443"
   }
 ]
}
```
### <span id="page-4-1"></span>**viodeployments.vio-operator.vio.vmware.com**

<span id="page-4-2"></span>To access the viodeployments.vio-operator.vio.vmware.com CRD, you can use kubectl or the Kubernetes API.

### <span id="page-4-3"></span>**Access using kubectl**

1. Get the CR definition and spec:

kubectl describe crd viodeployments.vio-operator.vio.vmware.com

2. Edit the spec file based on your environment in json or yaml format.

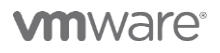

**VMware, Inc. 3401 Hillview Avenue Palo Alto CA 94304 USA Tel 877-486-9273 Fax 650-427-5001 [www.vmware.com](http://www.vmware.com/)**

3. Create the deployment: kubectl create -f your-deployment-

cr.yaml

4. Modify the deployment: kubectl edit viodeployment <name of

the viodeployment>

5. Check the deployment status: kubectl get viodeployment <name

of the CR> -o json

For example:

# kubectl get viodeployment NAME AGE apitest 62m

# kubectl get viodeployment apitest -o json

Review the status to check the spec validity and make modifications required to pass the validation.

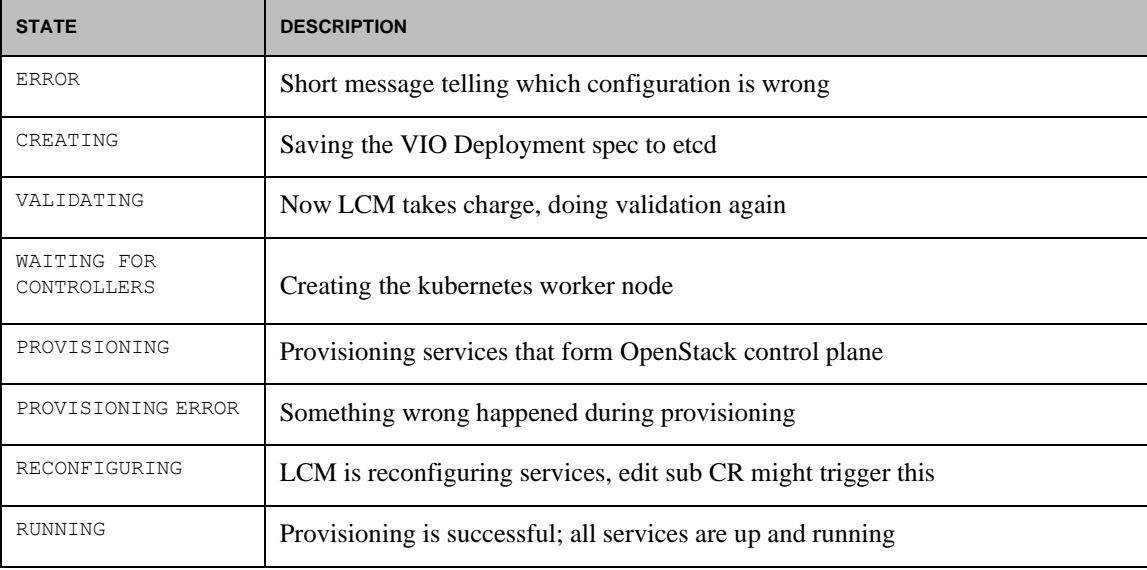

If needed, check vio-api-app-0 pod logs for more detailed information.

```
# kubectl logs vio-api-app-0
```
Or check the vio-operator for more debug log information.

```
# kubectl get pod | grep vio-operator vio-operator-568cbb7f5b-xqpzw
1/1 Running 0 21d
# kubectl logs vio-operator-568cbb7f5b-xqpzw
```
### <span id="page-5-0"></span>**Access using the Kubernetes API**

1. Get viodeployments list:

# curl --header "Authorization: Bearer \$TOKEN" --insecure -X GET \$APISERVER/apis/viooperator.vio.vmware.com/v1alpha1/namespaces/default/viodeployments/

2. Create a viodeployment

```
mware<sup>®</sup>
```
You could put your deployment json data into a file, for example viodeploy.json

**VMware, Inc. 3401 Hillview Avenue Palo Alto CA 94304 USA Tel 877-486-9273 Fax 650-427-5001 [www.vmware.com](http://www.vmware.com/)**

```
# curl --header "Authorization: Bearer $TOKEN" --insecure --header 'Content-Type:
application/json' -X POST --data @viodeploy.json
$APISERVER/apis/viooperator.vio.vmware.com/v1alpha1/namespaces/default/viodeployment
s
```
#### 3. Get single viodeployment

In the following example, apitest is the instance name

```
# curl --header "Authorization: Bearer $TOKEN" --insecure -X GET
$APISERVER/apis/vio-
operator.vio.vmware.com/v1alpha1/namespaces/default/viodeployments/apitest
```
This API also returns the deployment status. The detailed value could refer to the same command in kubectl CLI section.

#### For example:

```
# curl --header "Authorization: Bearer $TOKEN" --insecure -X GET
$APISERVER/apis/viooperator.vio.vmware.com/v1alpha1/namespaces/default/viodeployment
s/apitest {
    "apiVersion": "vio-operator.vio.vmware.com/v1alpha1",
    "kind": "VIODeployment",
    "metadata": {
        "creationTimestamp": "2020-05-28T06:21:39Z",
        "generation": 1,
        "name": "apitest",
        "namespace": "default",
        "resourceVersion": "6789925", "selfLink":
"/apis/viooperator.vio.vmware.com/v1alpha1/namespaces/default/viodeployments/
apitest",
        "uid": "baab8b2e-5a97-4ce3-af3e-bf77ba98a1d2"
    },
    "spec": {
        "endpoints": {
            "hostname": "string",
            "private_vip": "string",
            "public_vip": "string"
        },
        "ha_enabled": true,
        "ip_access_enabled": true,
       ……
       ……
        ……
    },
    "status": {
        "history": [
            {
encoded",
            }
        ],
                "state": "ERROR: vCenter password of string should be base64
                "time": "2020-05-28T06:21:39.996535Z"
        "state": "ERROR: vCenter password of string should be base64 encoded",
        "time": "2020-05-28T06:21:39.996535Z"
    }
}
```

```
vmware<sup>®</sup>
```
#### **VMware, Inc. 3401 Hillview Avenue Palo Alto CA 94304 USA Tel 877-486-9273 Fax 650-427-5001 [www.vmware.com](http://www.vmware.com/)**

### <span id="page-7-0"></span>**osdeployments.vio.vmware.com**

To access the osdeployments.vio.vmware.com CRD, you can use kubectl or the Kubernetes API.

### <span id="page-7-1"></span>**Access using kubectl**

1. Get the CRD definition and spec:

kubectl get crd osdeployments.vio.vmware.com

2. Get the current deployment instance name, this CR is under the Openstack namespace.

For example:

```
# kubectl get osdeployments.vio.vmware.com -n openstack
NAME AGE osdeployment1 21d
```
3. Get the deployment instance details, for example:

With this CR, you could query the VIO LCM deployment latest status, including the spec configurations, and the desired and observed number for specific services: Nova, Cinder, Glance, Keystone, etc.

```
# kubectl get osdeployments.vio.vmware.com -n openstack osdeployment1 -o json
{
    "apiVersion": "vio.vmware.com/v1alpha1",
    "kind": "OSDeployment",
    "metadata": {
        "name": "osdeployment1",
        "namespace": "openstack",
"selfLink":
"/apis/vio.vmware.com/v1alpha1/namespaces/openstack/osdeployments/osdeployment1",
    },
    "spec": {
        "admin domain name": "default",
        "datastore": "vdnetSharedStorage",
        "ha-enabled": true,
        "ip access enabled": true,
        "openstack_endpoints": {
            "private_vip": "192.168.111.160",
            "public_vip": "192.168.112.200"
        },
        "region_name": "RegionOne",
        "services": [
            {
                "conf": "Keystone:keystone1",
                "name": "keystone1",
                "service": "keystone"
            },
        ]
    },
    "status": {
        "deploymentProgress": 100,
        "nodes": {
           "desired": 3,
            "observed": 3
}, "processedSpec":
{
            "admin_domain_name": "default",
            "datastore": "vdnetSharedStorage",
            "ha-enabled": true,
```
#### **VMware, Inc. 3401 Hillview Avenue Palo Alto CA 94304 USA Tel 877-486-9273 Fax 650-427-5001 [www.vmware.com](http://www.vmware.com/)**

**vm**ware<sup>®</sup>

```
"ip access enabled": true,
            "openstack_endpoints": {
                "private_vip": "192.168.111.160",
                "public_vip": "192.168.112.200"
            },
            "region_name": "RegionOne",
            "services": [
                {
                    "conf": "Keystone:keystone1",
                    "name": "keystone1",
                    "service": "keystone"
                },
                {
                    "conf": "NovaCompute:compute-b8b6aa6c-c12",
                    "name": "compute-b8b6aa6c-c12",
                    "service": "nova-compute"
                 }
            ],
        },
        "services": {
            "keystone": {
                "keystone1": {
                    "controllers": [
                         {
                             "desired": 2,
                             "exclude-start-stop": false,
                             "kind": "deployment",
                             "name": "keystone-api",
                             "observed": 2
                         }
                    ],
                    "failedJobs": [],
                    "isReady": true,
                    "validation": {
                         "numberError": 0
                    }
                }
            },
        "state": "RUNNING"
   }
}
```
### <span id="page-8-0"></span>**Access using the Kubernetes API**

1. Get the current deployment.

```
curl --header "Authorization: Bearer $TOKEN" --insecure -X GET
$APISERVER/apis/vio.vmware.com/v1alpha1/namespaces/openstack/osdeployments
```
2. Get the deployment instance details.

For example, osdeployment1 is the deployment name:

```
curl --header "Authorization: Bearer $TOKEN" --insecure -X GET
$APISERVER/apis/vio.vmware.com/v1alpha1/namespaces/openstack/osdeployments/osdepl
oyment1
```
### **vm**ware<sup>®</sup>

**VMware, Inc. 3401 Hillview Avenue Palo Alto CA 94304 USA Tel 877-486-9273 Fax 650-427-5001 [www.vmware.com](http://www.vmware.com/)**

## <span id="page-9-0"></span>**Schema Definition**

### <span id="page-9-1"></span>**viodeployments.vio-operator.vio.vmware.com schema**

To get the schema, query the CRD definition of VIO Deployment.

```
# kubectl get viodeployments apitest -o json
{
   "apiVersion": "vio-operator.vio.vmware.com/v1alpha1",
   "kind": "VIODeployment",
   "metadata": {
       "creationTimestamp": "2020-05-28T06:21:39Z",
       "generation": 1,
       "name": "apitest",
       "namespace": "default",
       "resourceVersion": "6789925", "selfLink":
"/apis/viooperator.vio.vmware.com/v1alpha1/namespaces/default/viodeployments/
apitest",
       "uid": "baab8b2e-5a97-4ce3-af3e-bf77ba98a1d2"
   },
   "spec": {
       "endpoints": {
           "hostname": "string",
           "private vip": "string",
            "public_vip": "string"
...
   },
       },
       "ha_enabled": true,
       "ip access enabled": true,
        ...
   "status": {
       "history": [
       ],
       "state": "",
       "time": "2020-05-28T06:21:39.996535Z"
   }
}
```
### <span id="page-9-2"></span>**Sub field explanations**

### <span id="page-9-3"></span>**Name**

The name of the deployment is used as prefix for the sub CRs. For example, if the name is "viodemo", the vCenter CR is viodemo-vcenter01, viodemo-vcenter02 and so forth. Exception: The novacompute CRs does not follow this convention.

### <span id="page-9-4"></span>**Version**

<span id="page-9-5"></span>The VIO API is currently version 2.0.

#### **ha\_enabled**

The flag for HA/non-HA deployment can be true|false:

- If set to true, multiple services are deployed.
- If set to false, only one service is deployed.

### **vm**ware<sup>®</sup>

**VMware, Inc. 3401 Hillview Avenue Palo Alto CA 94304 USA Tel 877-486-9273 Fax 650-427-5001 [www.vmware.com](http://www.vmware.com/)**

### <span id="page-10-0"></span>**ip\_access\_enabled**

<span id="page-10-1"></span>The flag for how to access the OpenStack deployment. Recommended value: true.

### **Log\_insight**

The log insight server IP/Port for gathering log.

Sample:

```
"log_insight": {
  "ip": "10.0.0.100",
  "port": 9000
}
```
### <span id="page-10-2"></span>**Topology**

The master/worker number and flavor.

- Schema supports a single master
- Flavors are small, medium, or large

The master setting cannot be changed because the master VM is presented when the VIO vAPP is deployed.

Sample:

```
"topology": {
  "master": {
   "count": 1,
   "flavor": "small"
  },
  "worker": {
   "count": 3,
    "flavor": "medium"
  }
```
### <span id="page-10-3"></span>**vCenters**

}

The vCenter information for management vCenter and compute vCenter. You must provide one management vCenter that can also serve as a compute vCenter. You can add more compute vCenters as needed. The password for the vCenter should be base64 encoded.

#### Sample:

```
"vcenters": [
  {
    "hostname": "192.168.111.4",
   "username": "administrator@vsphere.local",
   "password": "QWRtaW4hMjM=",
   "insecure": true,
    "is management": true
  },
  {
   "hostname": "192.168.111.135",
   "username": "administrator@vsphere.local",
   "password": "QWRtaW4hMjM=",
   "insecure": true,
    "is management": false
  }
]
```
### **vm**ware<sup>®</sup>

**VMware, Inc. 3401 Hillview Avenue Palo Alto CA 94304 USA Tel 877-486-9273 Fax 650-427-5001 [www.vmware.com](http://www.vmware.com/)**

### <span id="page-11-0"></span>**Management\_cluster**

The locations to place worker or controller nodes: datacenter, datastore, and resource pool.

Sample:

```
"management cluster": {
 "datacenter": "os-test-dc",
 "datastore": "vdnetSharedStorage",
 "resourcepool": "rp-vio"
}
```
#### <span id="page-11-1"></span>**Networks**

The network information for management, api, and dvs\_trunk\_network. VIO supports both static IP and DHCP, but for production static IP is preferred. Currently, the cluster API only supports a single ip\_block.

### *NSX Policy Sample:*

```
"networks": [
  {
    "name": "VM Network",
    "dns": [
     "192.168.111.1"
    ],
    "gateway": "192.168.111.1",
    "netmask": "255.255.255.0",
    "type": "management",
    "ip_ranges": [
      {
        "begin_ip": "192.168.111.183",
        "end_ip": "192.168.111.185"
      }
    ]
  },
  {
    "name": "vio-dvpg",
    "dns": [
      "192.168.112.1"
    \frac{1}{2}"gateway": "192.168.112.1",
    "type": "api"
  }
]
```
### *DVS sample*

DVS Trunk Network is required for DVS deployment.

```
"networks": [
 {
   "name": "VM Network",
   "dns": [
     "192.168.111.1"
   ],
   "gateway": "192.168.111.1",
   "netmask": "255.255.255.0",
   "type": "management",
   "ip_ranges": [
     {
```
### **vm**ware<sup>®</sup>

#### **VMware, Inc. 3401 Hillview Avenue Palo Alto CA 94304 USA Tel 877-486-9273 Fax 650-427-5001 [www.vmware.com](http://www.vmware.com/)**

```
"begin_ip": "192.168.111.183",
            "end_ip": "192.168.111.185"
          }
        ]
      },
{
"name":
"vio-
dvpg",
        "dns": [
          "192.168.112.1"
        \cdot"gateway": "192.168.112.1",
        "type": "api"
      },
      {
        "name": "vdnet-trunk",
        "type": "dvs_trunk_network",
        "ip_ranges": [
          {
            "begin_ip": "169.254.0.1",
            "end_ip": "169.254.0.254"
          }
        ]
      }
    ]
```
### <span id="page-12-0"></span>**Region\_name**

The region name of OpenStack deployment.

Sample:

"region\_name": "RegionOne"

### <span id="page-12-1"></span>**Endpoints**

The endpoint information for OpenStack deployment.

Sample:

```
"endpoints": {
  "hostname": "demo.vio.vmware.com",
  "private_vip": "192.168.111.160",
   "public_vip": "192.168.112.200"
 }
```
### <span id="page-12-2"></span>**Attributes**

The additional attributes of this deployment. You can provide additional information about the deployment here.

NOTE: If a large environment includes many objects, discovery might require more time. To customize the duration for validation interval, set validation\_wait\_timeout.

Sample:

```
"attributes": {
     "validation_wait_timeout": 30
}
```
### **vm**ware<sup>®</sup>

**VMware, Inc. 3401 Hillview Avenue Palo Alto CA 94304 USA Tel 877-486-9273 Fax 650-427-5001 [www.vmware.com](http://www.vmware.com/)**

### <span id="page-13-0"></span>**Openstack\_info**

The OpenStack core services information includes Keystone, Glance, Cinder, Nova, Neutron.

### *Keystone*

For the Keystone related information, you can specify the domain, username, password for Keystone domains, and you can also specify LDAP information for Keystone. Sensitive information such as admin\_password, ldap\_password should be base64 encoded.

#### Sample:

```
"identity": {
        "admin_domain_name": "default",
       "admin_user": "admin",
       "admin_password": "cGFzc3dvcmQ=",
        "token expiration time": 7200
      }
             Another sample with LDAP information:
      "identity": {
       "admin_domain_name": "default",
       "admin_user": "admin",
        "admin_password": "dm13YXJl",
        "token expiration time": 7200,
        "ldap backends": [
          {
            "ad domain names": "vio.com",
            "admin_user": "testuser@vio.com",
            "chase referrals": false,
            "group desc attribute": "description",
            "group_filter": "(CN=VMware*)",
            "group_id_attribute": "cn",
            "group member attribute": "member",
            "group members are ids": false,
            "group name attribute": "sAMAccountName",
            "group_objectclass": "group",
            "group_tree_dn": "OU=Distribution Groups,OU=Groups,OU=Corp,DC=vio,DC=com",
            "ldap loadbalancer": false,
            "name": "domain1",
            "page_size": 100,
            "password": "cGFzc3dvcmQ=",
            "query scope": "sub",
            "url": "ldap://server1.vio.com:389",
            "use tls": false,
            "user": "vio-autouser@vio.com",
            "user enabled attribute": "userAccountControl",
"user enabled mask": 2,
            "user_filter": "(|(memberof=CN=VIO-RD,OU=Distribution
Groups,OU=Groups,OU=Corp,DC=vio,DC=com)(sAAMAccountName=vio-autouser))",
            "user_id_attribute": "cn",
            "user mail attribute": "mail",
            "user name attribute": "userPrincipalName",
            "user_objectclass": "organizationalPerson",
            "user pass attribute": "userPassword",
            "user tree dn": "cn=Users,dc=vio,dc=com"
          }
       ]
```
### **vm**ware<sup>®</sup>

#### **VMware, Inc. 3401 Hillview Avenue Palo Alto CA 94304 USA Tel 877-486-9273 Fax 650-427-5001 [www.vmware.com](http://www.vmware.com/)**

### *Glance*

The Glance information for the OpenStack deployment. Each compute vCenter should have a backend section.

Sample:

```
"image": {
  "backends": [
    {
      "vcenter_name": "192.168.111.4",
      "datastores": [
        "vdnetSharedStorage"
      ]
    },
    {
      "vcenter_name": "192.168.111.135",
      "datastores": [
        "vdnetSharedStorage"
      ]
    }
 ]
} Cinder
```
The Cinder information for the OpenStack deployment. Each compute cluster should have a Cinder backend section. The default driver is vmdk.

#### Sample:

```
"volume": {
        "backends": [
          {
            "availability_zone_name": "zone1",
            "clusters": [
              "compute_cluster"
],
            "vcenter_name": "192.168.111.4",
            "driver": "vmdk"
          },
          {
            "availability_zone_name": "zone2",
            "clusters": [
              "compute_cluster"
            ],
            "vcenter_name": "192.168.111.135"
          }
        ],
        "default availability zone name": "zone1"
      }
```
### *Nova*

The compute clusters for OpenStack.

Sample:

"compute": { "compute\_clusters": [

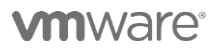

**VMware, Inc. 3401 Hillview Avenue Palo Alto CA 94304 USA Tel 877-486-9273 Fax 650-427-5001 [www.vmware.com](http://www.vmware.com/)**

Copyright © 2020 VMware, Inc. All rights reserved. This product is protected by U.S. and international copyright and intellectual property laws. VMware products are covered by one or more patents listed at http://www.vmwar

}

```
{
        "vcenter_name": "192.168.111.4",
        "cluster_name": "compute_cluster",
        "datastore regex": "vdnetSharedStorage",
        "availability zone name": "zone1"
      },
      {
        "vcenter_name": "192.168.111.135",
        "cluster_name": "compute_cluster",
       "datastore_regex": "vdnetSharedStorage",
        "availability zone name": "zone2"
      }
    ],
    "default availability zone name": "zone1",
   "passthrough": true,
   "tenant vdc": true
 }
}
```
### *Neutron*

The networks for OpenStack deployment. VIO supports dvs, nsxv, nsxt, or nsxp plugins.

For DVS, configure dvs\_trunk\_network in the network section and use the dvs backend.

Sample:

```
"network": {
   "neutron_backend": "dvs",
    "dvs_name": "vio-dvs"
  }
}
```
For NSXT or NSXP, specify the following attributes:

- nsx\_api\_password and metadata\_proxy\_shared\_secret should be base64 encoded. The field accepts both UUID and Name as input.
- NSXT is for NSX-T MP plug-in.
- NSXP is for NSX-T Policy plug-in.

Sample:

```
"network": {
 "neutron_backend": "nsxt",
 "nsx": {
   "default overlay tz": "vio-overlay-tz",
    "default tier0 router": "PLR-1 LogicalRouterTier0",
    "default_vlan_tz": "transportzone2",
   "dhcp_profile": "vio-dhcp-profile",
   "metadata_proxy": "vio-md-proxy",
    "metadata proxy shared secret": "cGFzc3dvcmQ=",
    "nsx_api_managers": "192.168.111.146",
    "nsx api user": "admin",
    "nsx api password": "QWRtaW4hMjNBZG1pbq == ",
    "insecure": true,
    "ens_support": true
 }
```
### **vm**ware<sup>®</sup>

**VMware, Inc. 3401 Hillview Avenue Palo Alto CA 94304 USA Tel 877-486-9273 Fax 650-427-5001 [www.vmware.com](http://www.vmware.com/)**

}

For each service listed, you can fine tune the service by providing additional attributes such as the number of services for a particular service. In the following example, the spec limits the glance-api service to 1 instance.

Sample:

{

```
"image": {
  "backends": [
    {
      "vcenter_name": "192.168.111.4",
      "datastores": [
        "vdnetSharedStorage"
      ]
    },
    {
      "vcenter_name": "192.168.111.135",
      "datastores": [
        "vdnetSharedStorage" ]
    }
  \frac{1}{2},
  "attributes": {
   "pod": {
     "replicas": {
        "api": 1
      }
    }
  }
}
```
### <span id="page-16-0"></span>**CR Spec Examples in JSON format**

To deploy a VIO management cluster with an NSX-T Policy or DVS network backend, you can use the examples provided and modify kubectl or API calls as needed. Or use the raw template to create a new CR spec.

### <span id="page-16-1"></span>**Deployment with NSX-T Policy Backend Example**

```
"apiVersion": "vio-operator.vio.vmware.com/v1alpha1",
"kind": "VIODeployment",
"metadata": {
  "name": "site1"
},
"spec": {
 "attributes": {
   "validation_wait_timeout": 30
 },
 "name": "VIODemo",
  "version": "2.0",
  "vcenters": [
    {
     "hostname": "192.168.111.4",
     "username": "administrator@vsphere.local",
      "password": "QWRtaW4hMjM=",
      "insecure": true,
     "is management": true
    },
    {
     "hostname": "192.168.111.135",
      "username": "administrator@vsphere.local",
```
### **vm**ware<sup>®</sup>

#### **VMware, Inc. 3401 Hillview Avenue Palo Alto CA 94304 USA Tel 877-486-9273 Fax 650-427-5001 [www.vmware.com](http://www.vmware.com/)**

```
"password": "QWRtaW4hMjM=",
        "insecure": true,
        "is management": false
      }
   ],
    "management_cluster": {
      "datacenter": "os-test-dc",
      "datastore": "vdnetSharedStorage",
      "resourcepool": "rp-xstack"
   },
    "networks": [
      {
        "name": "VM Network",
       "dns": [
         "192.168.111.1"
       ],
       "gateway": "192.168.111.1",
       "netmask": "255.255.255.0",
        "type": "management",
        "ip_ranges": [
          {
            "begin_ip": "192.168.111.183",
            "end_ip": "192.168.111.185"
          }
        ]
      },
      {
       "name": "vio-dvpg",
       "dns": [
          "192.168.112.1"
       ],
       "gateway": "192.168.112.1",
        "type": "api"
      }
   ],
    "endpoints": {
      "hostname": "demo.vio.vmware.com",
      "private_vip": "192.168.111.181",
      "public_vip": "192.168.112.201"
    },
    "openstack_info": {
      "identity": {
       "admin domain name": "default",
        "admin user": "admin",
        "admin_password": "dm13YXJl",
"token expiration time": 7200
      },
      "image": {
       "backends": [
          {
            "vcenter_name": "192.168.111.4",
            "datastores": [
              "vdnetSharedStorage" ]
          },
          {
            "vcenter_name": "192.168.111.135",
```
### **vm**ware<sup>®</sup>

#### **VMware, Inc. 3401 Hillview Avenue Palo Alto CA 94304 USA Tel 877-486-9273 Fax 650-427-5001 [www.vmware.com](http://www.vmware.com/)**

```
"datastores": [
              "vdnetSharedStorage"
            ]
          }
       ]
     },
     "network": {
       "neutron backend": "nsxp",
       "nsx": {
         "default overlay tz": "vio-overlay-tz",
         "default_tier0_router": "PLR-1 LogicalRouterTier0",
          "default vlan tz": "transportzone2",
          "dhcp_profile": "vio-dhcp-profile",
          "metadata_proxy": "vio-md-proxy",
          "metadata_proxy_shared_secret": "cGFzc3dvcmQ=",
          "nsx_api_managers": "192.168.111.146",
          "nsx_api_user": "admin",
          "nsx api password": "QWRtaW4hMjNBZG1pbq == ",
          "insecure": true,
          "ens_support": true
        }
     },
     "volume": {
       "backends": [
          {
            "availability_zone_name": "zone1",
            "clusters": [
             "compute_cluster"
           \frac{1}{2}"vcenter_name": "192.168.111.4"
          },
          {
            "availability_zone_name": "zone2",
            "clusters": [
             "compute_cluster"
           ],
            "vcenter_name": "192.168.111.135"
          }
       ],
       "default availability zone name": "zone1"
     },
     "compute": {
       "compute_clusters": [
{
            "vcenter_name": "192.168.111.4",
            "cluster name": "compute cluster",
            "datastore regex": "vdnetSharedStorage",
            "availability zone name": "zone1"
          },
          {
            "vcenter_name": "192.168.111.135",
            "cluster_name": "compute_cluster",
            "datastore regex": "vdnetSharedStorage",
            "availability zone name": "zone2"
          }
       ],
```

```
vmware®
```
#### **VMware, Inc. 3401 Hillview Avenue Palo Alto CA 94304 USA Tel 877-486-9273 Fax 650-427-5001 [www.vmware.com](http://www.vmware.com/)**

```
"default availability zone name": "zone1",
      "passthrough": true,
      "tenant vdc": true
    }
 },
  "region_name": "RegionOne",
  "topology": {
    "master": {
     "count": 1,
     "flavor": "small"
    },
    "worker": {
     "count": 3,
      "flavor": "medium"
    }
  },
  "log_insight": {
    "ip": "192.168.111.50",
    "port": 9000
 },
 "ip access_enabled": true,
 "ha_enabled": true
}
```
### <span id="page-19-0"></span>**Deployment with DVS Network Backend Example**

```
"apiVersion": "vio-operator.vio.vmware.com/v1alpha1",
"kind": "VIODeployment",
"metadata": {
 "name": "apitest"
},
"spec": {
  "attributes": {
    "validation_wait_timeout": 30
  },
  "name": "cidvs",
  "version": "2.0",
  "vcenters": [
    {
      "hostname": "192.168.111.21",
      "username": "administrator@vsphere.local",
      "password": "QWRtaW4hMjM=",
      "insecure": true,
      "is management": true
    }
  \frac{1}{\sqrt{2}}"management_cluster": {
    "datacenter": "vio-datacenter",
    "datastore": "vdnetSharedStorage",
    "resourcepool": "rp_k8s"
  },
  "networks": [
    {
```
### **vm**ware<sup>®</sup>

}

{

#### **VMware, Inc. 3401 Hillview Avenue Palo Alto CA 94304 USA Tel 877-486-9273 Fax 650-427-5001 [www.vmware.com](http://www.vmware.com/)**

```
"name": "VM Network",
        "dns": [
          "192.168.111.1"
        \left| \ \right|,
        "gateway": "192.168.111.1",
        "netmask": "255.255.255.0",
        "type": "management",
        "ip_ranges": [
           {
             "begin_ip": "192.168.111.183",
             "end_ip": "192.168.111.185"
          }
        ]
      },
      {
        "name": "vio-dvpg",
        "dns": [
          "192.168.112.1"
        \left| \ \right|,
        "gateway": "192.168.112.1",
        "type": "api"
      },
      {
        "name": "vdnet-trunk",
        "type": "dvs_trunk_network",
       "ip_ranges": [
          {
             "begin_ip": "169.254.0.1",
"end_ip": "169.254.0.254"
          }
        ]
      }
    \frac{1}{\sqrt{2}}"endpoints": {
      "hostname": "demo.vio.vmware.com",
      "private_vip": "192.168.111.160",
      "public_vip": "192.168.112.200"
    },
    "openstack_info": {
      "identity": {
        "admin domain name": "default",
        "admin user": "admin",
        "admin_password": "cGFzc3dvcmQ=",
        "token expiration time": 7200
      },
      "image": {
        "backends": [
           {
             "vcenter_name": "192.168.111.21",
             "datastores": [
               "vdnetSharedStorage"
```
**vm**ware<sup>®</sup>

**VMware, Inc. 3401 Hillview Avenue Palo Alto CA 94304 USA Tel 877-486-9273 Fax 650-427-5001 [www.vmware.com](http://www.vmware.com/)**

```
]
      }
    ],
    "attributes": {
      "pod": {
        "replicas": {
           "api": 1
        }
      }
    }
  },
  "network": {
    "neutron backend": "dvs",
    "dvs_name": "vio-dvs"
  },
  "volume": {
    "backends": [
      {
       "availability zone name": "zone1",
        "clusters": [
           "compute_cluster"
        \frac{1}{\sqrt{2}}"vcenter_name": "192.168.111.21"
      }
    \left| \ \right|,
    "default availability zone name": "zone1"
  },
  "compute": {
    "compute_clusters": [
      {
        "vcenter_name": "192.168.111.21",
        "cluster name": "compute cluster",
        "datastore regex": "vdnetSharedStorage",
        "availability zone name": "zone1"
      }
    ],
    "default availability zone name": "zone1",
    "passthrough": true,
    "tenant vdc": true
  }
},
"region_name": "RegionOne",
"topology": {
  "master": {
    "count": 1,
    "flavor": "small"
  },
  "worker": {
    "count": 1,
    "flavor": "medium"
  }
```

```
vmware<sup>®</sup>
```
**VMware, Inc. 3401 Hillview Avenue Palo Alto CA 94304 USA Tel 877-486-9273 Fax 650-427-5001 [www.vmware.com](http://www.vmware.com/)**

```
},
  "log_insight": {
    "ip": "192.168.111.50",
    "port": 9000
 },
  "ip access enabled": true,
  "ha enabled": false
}
```
### <span id="page-22-0"></span>**Raw Template**

}

{

```
"apiVersion": "vio-operator.vio.vmware.com/v1alpha1",
"kind": "VIODeployment",
"metadata": {
  "name": "apitest"
},
"spec": {
"attributes": {
  "property1": {},
  "property2": {}
},
"endpoints": {
  "hostname": "string",
  "private vip": "string",
  "public_vip": "string"
},
"ha_enabled": true,
"ip_access_enabled": true,
"log_insight": {
  "ip": "string",
  "port": 0
},
"management_cluster": {
  "datacenter": "string",
  "datastore": "string",
  "resourcepool": "string"
},
"name": "string",
"networks": [
  {
    "dns": [
      "string"
    \frac{1}{\sqrt{2}}"gateway": "string",
    "ip_ranges": [
      {
        "begin_ip": "string",
        "end_ip": "string"
      }
    \frac{1}{2},
    "name": "string",
    "netmask": "string",
    "type": "string"
```
### **vm**ware<sup>®</sup>

#### **VMware, Inc. 3401 Hillview Avenue Palo Alto CA 94304 USA Tel 877-486-9273 Fax 650-427-5001 [www.vmware.com](http://www.vmware.com/)**

```
}
 ],
  "openstack_info": {
    "compute": {
      "attributes": {
       "property1": {},
        "property2": {}
     },
      "compute_clusters": [
       {
          "availability zone name": "string",
          "cluster_name": "string",
         "datastore_regex": "string",
         "dvs_moid": "string",
         "vcenter_name": "string"
       }
     ],
      "default availability zone name": "string",
      "passthrough": true,
      "tenant vdc": true
    },
    "identity": {
      "admin domain name": "string",
      "admin password": "string",
      "admin user": "string",
      "attributes": {
       "property1": {},
       "property2": {}
      },
      "ldap_backends": [
       {
          "ad domain controllers": "string",
          "ad domain names": "string",
         "ad site": "string",
         "admin user": "string",
         "chase referrals": true,
          "group desc attribute": "string",
          "group filter": "string",
          "group id attribute": "string",
          "group member attribute": "string",
          "group members are ids": true,
          "group_name_attribute": "string",
          "group objectclass": "string",
          "group tree dn": "string",
          "ldap loadbalancer": true,
          "name": "string",
         "page_size": 0,
         "password": "string",
          "query scope": "string",
"url": "string", "use_tls":
true,
          "user": "string",
          "user enabled attribute": "string",
          "user enabled mask": 0,
          "user_filter": "string",
          "user_id_attribute": "string",
```
### **vmware**®

#### **VMware, Inc. 3401 Hillview Avenue Palo Alto CA 94304 USA Tel 877-486-9273 Fax 650-427-5001 [www.vmware.com](http://www.vmware.com/)**

```
"user_mail_attribute": "string",
          "user name attribute": "string",
          "user objectclass": "string",
          "user pass attribute": "string",
          "user_tree_dn": "string"
       }
      ],
      "token expiration time": 0
   },
   "image": {
      "attributes": {
       "property1": {},
       "property2": {}
      },
      "backends": [
       {
         "datastores": [
           "string"
         ],
         "vcenter_name": "string"
       }
     ]
   },
   "network": {
     "attributes": {
       "property1": {},
       "property2": {}
     },
      "dns designate enabled": true,
      "dvs_name": "string",
      "neutron backend": "string",
      "nsx": {
       "default overlay tz": "string",
       "default tier0 router": "string",
       "default vlan tz": "string",
       "dhcp_profile": "string",
       "ens support": true,
       "insecure": true,
       "metadata_proxy": "string",
       "metadata_proxy_shared_secret": "string",
"native dhcp metadata": true, "nsx api managers": "string",
       "nsx api password": "string",
       "nsx api user": "string"
      },
      "nsxv": {
       "cluster moid": "string",
       "datacenter_moid": "string",
       "datastore id": "string",
       "dvs_id": "string",
       "external network": "string",
"insecure": true,
       "nsx api managers": "string",
       "nsx_api_password": "string",
"nsx_api_user": "string",
        "resource_pool_id": "string",
       "vdn_scope_id": "string"
```
### **vm**ware<sup>®</sup>

**VMware, Inc. 3401 Hillview Avenue Palo Alto CA 94304 USA Tel 877-486-9273 Fax 650-427-5001 [www.vmware.com](http://www.vmware.com/)**

```
}
    },
    "volume": {
      "attributes": {
       "property1": {},
        "property2": {}
      },
      "backends": [
       {
          "availability zone name": "string",
          "clusters": [
           "string"
          ],
          "driver": "string",
          "vcenter_name": "string"
       }
      ],
      "default availability zone name": "string"
    }
 },
  "region_name": "string",
 "topology": {
    "master": {
      "count": 0,
      "flavor": "string"
   },
    "worker": {
      "count": 0,
      "flavor": "string"
   }
},
"vcenter
s": [
    {
      "hostname": "string",
      "insecure": true,
      "is_management": true,
      "name": "string",
      "password": "string",
      "username": "string"
    }
 ],
  "version": "string"
}
}
```
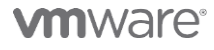

VMware**, Inc. 3401 Hillview Avenue Palo Alto CA 94304 USA Tel 877-486-9273 Fax 650-427-5001 [www.vmware.com](http://www.vmware.com/)<br>Copyright © 2020 VMware, Inc. All rights reserved. This product is protected by U.S. and international copyright an**